#!/bin/bash

 $#$ http://www.ss64.com/bash  $#$ http://www.gentoo.org/doc/en/articles/bash-by-example-p1.xml http://www.gentoo.org/doc/en/articles/bash-by-example-p2.xml  $#$ http://www.tldp.org/LDP/abs/html/internalvariables.html  $#$  $#$ http://www.justlinux.com/nhf/Shells/Configuring the Bash Shell.html  $#$ # L'ensemble des informations concernant les SHELL sont disponibles sur # la toile ..... n'hesitez pas a taper vos requetes sur des moteurs # de recherche  $#$  $#$ #Le but de ce cours est :  $#$  $#$ 1. de vous montrer l'etendue des possibilites offerte  $#$ par un shell (les lignes de commandes en sequences).  $#$ 2. de vous initier a la programmation.  $#$ #Un shell est un interpréteur de lignes de commandes qui sert a #dialoguer avec le système (DOS= fichier .bat;  $UNIX = sh$ ). #Il en existe plusieurs. #Le plus commun et le plus portable est certainement le bash.  $#$ #- OUVRIR UN TERMINAL. #  $cd$ # cd MASTER (commenter)  $#$ - TAPER ps (voir csh). #- TAPER bash. #- TAPER ps (voir bash). #-TAPER exit #- TAPER ps (ne plus voir bash) # Initier a \$\$ (PID de l'executable courant) #Maintenant on ecrit un programme qui en etant executer fera tout #une sequence de commande.  $#$  $#$  $#$  Comprendre un shell 01 #nedit test $01$  sh # preciser le \#!bin/bash  $#PHASE1$  $#$  $1<sup>5</sup>$  $#$  $\vert$ s >> old txt

- $#$ mkdir REPERTOIRE TEST  $#$  $\log$ 
	-

```
#ls \gg new.txt
\#rmdir REPERTOIRE_TEST
##executer ce shell :
#sh test01.sh
#\#\text{ou}##ls test01.sh
#chmod +x test01.sh
#ls test01.sh
\#/test01 sh
################### FAIRE cat de new.txt et old.txt
##PHASE 2
#pwd
\#mkdir REPERTOIRE TEST
#cd REPERTOIRE TEST
\#pwd
#cd..
#rmdir REPERTOIRE_TEST
#pwd
#executer ce shell:
##sh test01.sh
# Comprendre un shell 02
#nedit test02.sh
# preciser le \#!bin/bash
\overline{H}PHASE 1
#\log\#touch fichier.txt
#\log##executer ce shell :
#sh test02.sh
#\#ou
##ls test02.sh
#chmod +x test02.sh
#ls test02.sh
#/test02 sh
#\#
```
#PHASE 2  $#$ rm fichier.txt  $#$  $1<sub>c</sub>$  $#$ #executer ce shell  $\cdot$  $#$ #sh test02.sh

 $#$  Afficher des infos #echo -n je suis un etudiant #echo je suis un etudiant #echo -n je suis un etudiant

# Test elementaire sur une variable et chaine de caracteres  $#$ #a=' variable dans a'  $#h='ls'$  $#$ #echo a #echo $sa$ #echo a\$a # Executer une operation et rentrer la sortie dans shell " #nom utilisateur='whoami' #echo \$nom utilisateur  $#Sb$ #echo \$b  $#$ `echo  $$b$$ ` #echo `\$b` #echo ` $$b -a$ `  $#echo$  ls #echo  $\text{ls}$  $#$ #echo "Le # ici ne commence pas un commentaire." #echo 'Le # ici ne commence pas un commentaire.' #echo Le \# ici ne commence pas un commentaire. #echo Le  $#$  ici commence un commentaire.  $\pm$ #echo "a\$a" #echo '\$a'

#echo \\$a  $#$  $#$ 

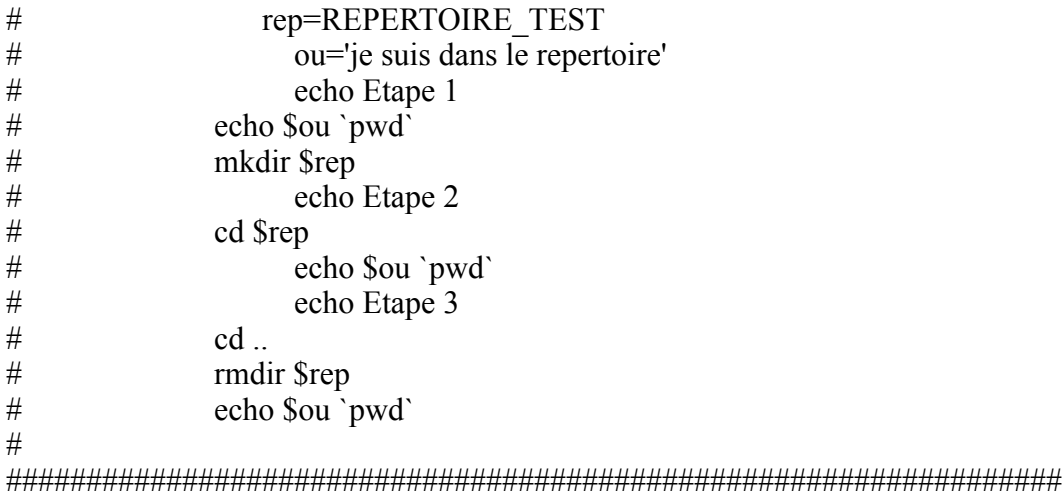

# Variable deja code 

#echo \$USER #echo \$HOME #echo \$TERM #echo \$PATH

#voir toutes les commandes  $#env$ 

## # ICI INTEGRE LA CREATION D'UN ~/BIN ET LE CHANGEMENT DE \$PATH ET # ENFIN LA CREATION D'UN .BASHRC

#echo \$PATH #export PATH=\$PATH:/users/user11/E05-06/l3step/etudiant/bin #echo \$PATH # DANS  $\sim$ /bin #touch fichier\_exe\_01.sh #### !/bin/bash #### echo 'bon test'

# valeurs numerique et calcul # methode 1  $\#i=2$ #echo \$i  $#$ #expr  $3 + 9$ #expr  $5 \times 3$ #expr 5 % 3  $#$ #i=`expr  $3 \times$ \$i`  $#$ #echo \$i

```
######
      Autre methode
#\#i=2#j = \$((1 + (\$i + 1) **3))#echo j =§j
#i=\frac{\left( (1 + (\frac{\pi}{3} + 5) * * 2) \right)}{}#echo i = $i
####### Autre methode
##let "k=i-2*3"
#echo k = $k#\#i=9#echo $i
#let j=j+1#echosi#let i+=1#echo i = $i
### Operateurs
\##+#plus
\# –
# moins
#*
# multiplication
\#/# division
#***# exponentielle
\#%# modulo, ou mod (renvoie le reste de la division d'un entier)
# +=\# \ll plus-égal >> (incrémente une variable par une constante)
# =\# \le moins-égal >> (décrémente une variable par une constante)
#* =\# \le multiplication-égal >> (multiplie une variable par une constante)
#/=\# \ll division-égal >> (divise une variable par une constante)
\#9/0 =\# \le modulo-égal >> (reste de la division de la variable avec une constante)
## Test if
```

```
## SIMPLE sur valeurs arithmetiques
#\#a=4#b=5#if [ "$a" -gt "$b" ]
#then
#echo "a > b"
#else#echo "a < b"
#fi##-eq
# est égal à
# if \lceil "$a" -eq "$b" ]
#-ne# n'est pas égal à
# if \lceil "$a" -ne "$b" ]
#-gt
\# est plus grand que
# if ["$a" -gt "$b" ]
#-ge
# est plus grand ou égal à
# if \lceil "$a" -ge "$b" ]
#-lt
\# est plus petit que
# if \lceil "$a" -1t "$b" ]
#-le
# est plus petit ou égal à
# if \lceil "$a" -le "$b" ]
#<#est plus petit que (à l'intérieur de parenthèses doubles)
# (("§a" < "§b")\#<=#est plus petit ou égal à (à l'intérieur de parenthèses doubles)
##(("\$a" \leq "\$b")#>#est plus grand que (à l'intérieur de parenthèses doubles)
#\#(("\$a" > "\$b")#>=#est plus grand ou égal à (à l'intérieur de parenthèses doubles)
#(("\$a" >= "\$b")##comparaison de chaînes de caractères
\##=#est égal à
##
```

```
####################
# Introduction de elif
#
#if [ condition1 ]
#then
# commande1
# commande2
# commande3
#elif [ condition2 ]
## Idem que else if
#then
# commande4
# commande5
#else
# commande_par_defaut
#fi
#
####################
# test simple
#echo \frac{s(65 - 4)}{s}#echo \frac{s}{s} (\frac{s}{s} > \frac{s}{s}))
#
####################
# test sur fichier
#
#if \lceil -f mon fichier \lceil; then
# echo "il existe"
# else
# echo "il n'existe pas"
#fi
#
#touch mon fichier
#
#if \lceil -f mon fichier \lceil; then
# echo "il existe"
      else
# echo "il n'existe pas"
#fi
```
#-f teste l'existence d'un fichier #-g teste l'existence d'un fichier le l'existence du GID bit #-k idem mais avec le sticky bit #-u idem mais avec l'UID bit #-d teste l'existence d'un repertoire #-x teste si le fichier existe et est executable #-r teste si le fichier existe et est ouvert en lecture #-w teste si le fichier existe et ouvert en ecriture #-s teste si le fichier existe et a une taille superieur a 0 octet #-L teste si le fichier existe et est un lien symbolique

# #a=24

 $#b = 47$  $#$ ##if [ "\$a" -eq 245 ] && [ "\$b" -eq 47 ]  $\#$ Hou #if  $\lceil$  "\$a" -eq 245  $\lceil$  & &  $\lceil$  "\$b" -eq 47  $\lceil$  $#then$ # echo "Le test #1 a reussi."  $#else$ # echo "Le test #1 a echoue."  $#fi$  $#$ #if [ "\$a" -eq 98 ] || [ "\$b" -eq 47 ]  $#$ then  $\#$  echo "Le test #2 a reussi."  $\#else$ # echo "Le test #2 a echoue."  $#fi$  $#$  $#$  While et Do  $\#i=2$ #while  $\lceil$  \$i -le 4  $\rceil$ ; do # echo -e "2 \* \$i \t = `expr 2 \\* \$i `" #  $i=$  expr  $$i + 1$ #done  $#$ # Nouveau test en rentrant des lignes de commandes  $#$ # Lancer le programme en faisant "sh nom fichier a b c" ou  $#$  a b c sont des nombres  $\#i = $2$ #while  $\lceil$  \$i -le \$3  $\rceil$ ; do # echo -e "\$1 \*  $\sin$  \t = `expr \$1 \\* \$i'" #  $i=$  expr  $$i + 1$ #done  $#$ #echo #SECONDES=0 #LIMITE TEMPS=10 #echo Limite de temps = "\$LIMITE TEMPS" #INTERVALLE=1  $#$ #echo #echo "Tapez sur Control-C pour sortir avant \$LIMITE TEMPS secondes." #echo  $#$ #while [ "\$SECONDES" - It "\$LIMITE TEMPS"]  $#do$  $#$ 

```
#let "SECONDES+=1"
#\#if [ "SECONDES" -le 1 ]
# then
\# unites=seconde
# else
# unites=secondes
#fi##echo "Ce script tourne depuis $SECONDES $unites."
## Sur une machine lente, le script peut laisser echapper un element du
\#+ comptage quelque fois dans la boucle while.
#sleep $INTERVALLE
#echo "La variable \$SECONDS fait la meme chose : $SECONDS"
##done
##echo -e "\a" # Beep!
##############
# Until
#############
#until [ "$var1" = fin ] # Condition du test ici, en haut de la boucle.
#do# echo "Variable d'entree $var1 "
# echo "(Taper fin pour sortir)"
# read var1
# echo "variable #1 = \sqrt{3}var1"
#done
###echo le separateur de commande est ......; echo "le : bien sur"
##----->EXEMPLE 01
##for planet in Mercury Venus Earth Mars Jupiter Saturn Uranus Neptune Pluto
\#do
# echo $planet # Each planet on a separate line.
#done
##----->EXEMPLE 02
##echo
#ls
#echo
\#ls
\#echo#touch f1 f2 f3 g1 g2 g3
```

```
#ls
#sleep 1
#for file in [fg]*\#do
\# rm -f $file \# Removes only files beginning with "f" or "g" in $PWD.
# echo "Removed file \"$file\"".
#sleep 1#done
##echo
#ls
#echo#\##----->EXEMPLE 03
##PASSWORD FILE=/etc/passwd
\#n=1# User number
##for name in $(awk 'BEGIN{FS=":"}{print $1}' < "$PASSWORD FILE")
## Field separator = : \triangle\land \land \land \land \land \land \land## Print first field
## Get input from password file
                                   AAAAAAAAAAAAAAAAA
\#do
# echo "USER #Sn = Same"# let "n == 1"
#done
### Case et ::
#variable=abc
#case "$variable" in
#abc) echo "$variable = les trois premieres lettres de l'alphabet" ;;
\#xyz) echo "$variable = les trois dernieres lettres de l'alphabet" ;;
\#esac
#\#i=1#for ((i=0; i<4; i++)#do#variable=$i
#case "$variable" in
#1) echo "i = 1" ;;<br>#2) echo "i = 2" ;;
#3) echo "i = 3" ;;
#esac
#done
#for i in 123
\#do
#variable=$i
```

```
#case "$variable" in
#1) echo "i = 1";
#2) echo "i = 2" ;;<br>#3) echo "i = 3" ;;
\#esac
#done
# Exemple de fonction
##function hereis \{# for name in "\sqrt{2}"
# do
# cat \leq MSG#This is an example of an HERE IS FILE.
    One argument is \{\text{name}\}.
#The date is 'date'.
##MSG
# done
#\overline{H}#hereis shellscript.html
```